If you are sick and tired of reading manuals and books to create your mini-sites, then...

"Discover How You Can Quickly And Easily Create Unlimited Mini-Sites With Dreamweaver™ By Watching Exactly How To Do It With My Most Exclusive Step-By-Step Online Video Coaching Tutorials"

What You Haven't Been Told: You Don't
Have To Be A Web Designer Expert To Start
Making Serious Money From Direct
Response Mini-Sites!

From: (Your Name)

Subject: A Simple System For Minisite Success

Dear Internet Friend,

Creating a website from scratch is one of the most difficult tasks that you might encounter when trying to make a living online. You can either start learning by reading "hard-to-read" manuals and ebooks or even hire a website designer who commands a very high fee to get your website created.

But now all those are just a thing of the past.

I've assembled a series of coaching video tutorials that show you every single step in my minisite creation. And - it doesn't matter if you've never created a web page before, I'll show you every single step from scratch -- announcing:

"Mini-Site Made Easy With Dreamweaver™"

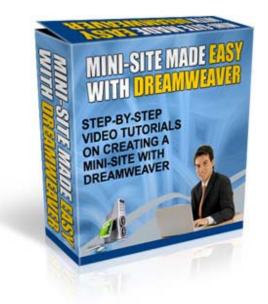

## 112 Minutes of Exclusive Video Tutorials

In "Mini-Site Made Easy With
Dreamweaver™" you get a total of over
112 minutes of exclusive coaching videos
... starting with the basics like creating
tables to inserting your order
links/buttons to your webpage... and much
more.

These easy-to-follow tutorials come in the form of nineteen videos you view directly at your computer.

#### Here's a quick run down of exactly what you get:

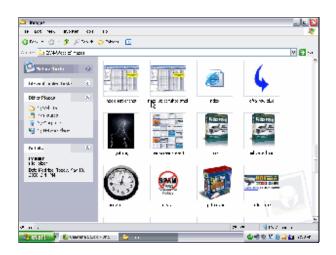

#### Video 1 - (2 min 53 sec)

 Organizing your folders to make way for your files (Looks simple but very important for you to do it right before everything mess up)

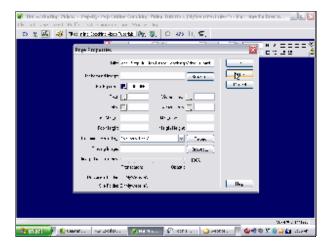

#### Video 2 - (9 min 43 sec)

- Working with the Properties box
- Creating a new site map (Site Defination) --\*\* Important!!
- Adding your page properties -Add Title, background image, background colour
- Creating a Table
- Modiying the Table Properties
- Inserting a Header Image into the table

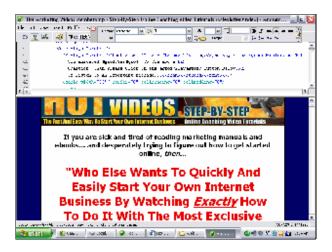

#### Video 3 - (16 min 17 sec)

- Creating a table wihin a table
- Inserting the salesletter headline, sub headline in text format.
- Working with the fonts, font size, font colour, bold, italics, alignment.
- Adding the Highlight code
- Inserting an image into a table
- Working with a table Merging, adding image, changing the background colour, changing the border colour, size, etc.
- Adding the horizontale rule

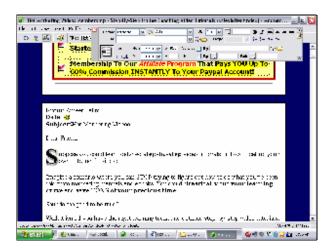

#### Video 4 - (13 min 59 sec)

- Creating table
- Inserting Text with the Javascript code that shows the date and day.
- "Drop-down" captital
- Sub-headlines
- Insert table
- Table properties: Working with Cell Pad
- Create table Inserting the titles, working with tables

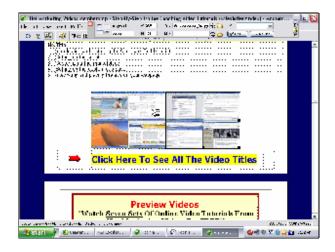

#### Video 5 - (4 min 54 sec)

- Inserting and working with images inside a table

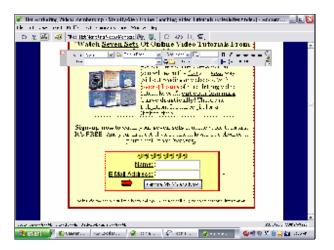

#### Video 6 - (12 min 23 sec)

- Creating a hyperlink
- Inserting the drop-down shadow images below the testimonials tables

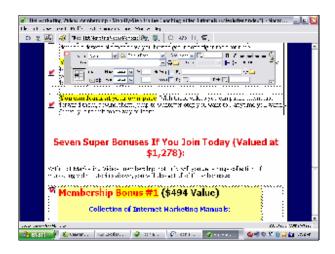

#### Video 7 - (8 min 47 sec)

- Creating more tables, inserting and aligning text and images

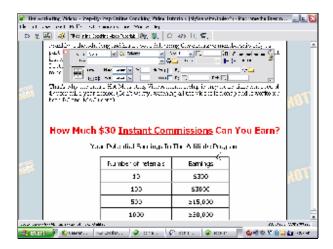

#### Video 8 - (10 min)

 Creating more tables, inserting and aliging text and images.

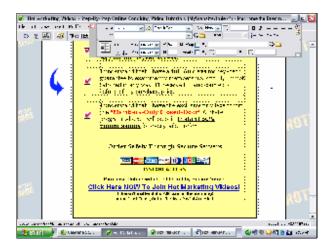

#### Video 9 - (12 min 37 sec)

- Creating more tables, inserting and aligning text and images.
- Inserting a checkbox
- Inserting & designing the "Order Now" table
- Inserting the order link
- Inserting a signature
- Inserting the disclaimer links and company details

# Part 2: "Short & Straight To-The Point" Video Series

In this section, each video is created to show you only one task - these are common tasks that an Internet marketer would normally do when creating direct response mini-sites.

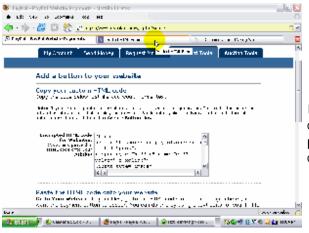

#### Video 10 - Inserting Paypal Order Button - (1 min 23 sec)

In this video I will show you how to create a **Paypal** Order button and place it on your minisite so that you can start receiving orders right away!

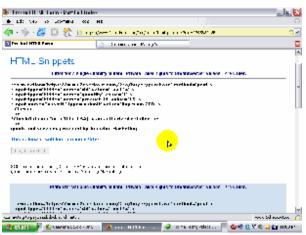

#### Video 11 - Inserting 2checkout Order Button - (2 min 22 sec)

In this video I will show you how to create a **2Checkout** Order button and place it on your minisite so that you can start receiving orders right away!

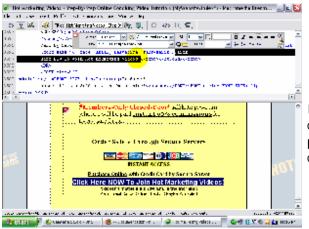

#### Video 12 - Inserting Clickbank Order Link - (1 min 50 sec )

In this video I will show you how to create a **Clickbank** order link and place it on your minisite so that you can start receiving orders right away!

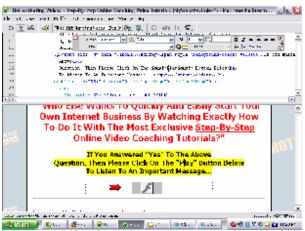

#### Video 13 - Highlighting Text in Yellow Colour - (1 min)

In this video I will show you how to highlight the text sentences in yellow colour. When done properly, highlighting selected sentences can increase your readers' response to your offer.

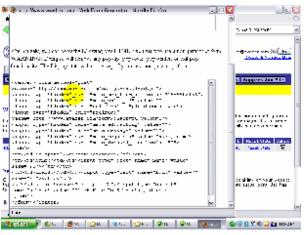

#### Video 14 - Inserting Email Capture Form Code (Aweber.com) - (2 min 26 sec)

In this video I will show you how to create the email capture form code from your Aweber autoresponder account and place it on your mini-site so that you can start receiving subscribers immediately.

#### Video 15 - Working with Bold, Italics and Underline links - (45 sec)

In this video I will show you how to bold, underline and make the words or sentences in italics font.

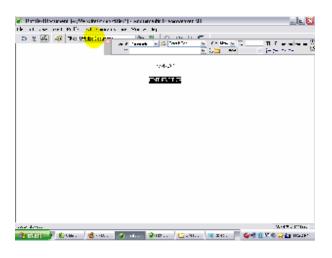

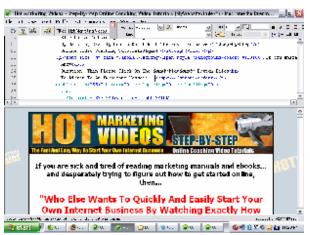

Video 16 - Linking "multi mini-sites" to one another - (3 min 22 sec)

In this video I will show you how to link to other pages of your mini-sites.

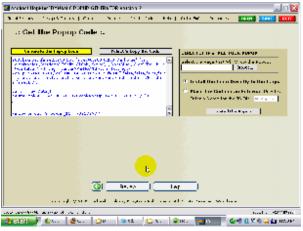

## Video 17 - Inserting a DHTML "drop-in" popup code - (2 min 32 sec)

In this video I will show you how to create a popup code from a software and place it on your mini-site. DHTML popups are known to increase your sales conversion, so you would definitely want to use this powerful marketing tool.

## Video 18 - Using the "Find & Replace" function - (3 min 28 sec)

In this video I will show you how to quickly and easily find and replace similar group of words or sentences in your mini-site.

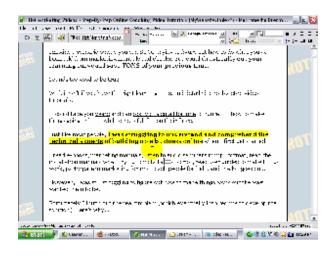

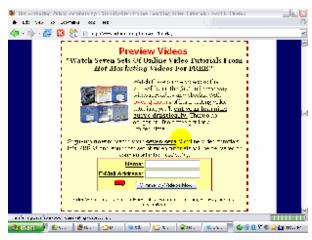

Video 19 - Changing the table to "red-dotted" border - (1 min 43 sec)

In this video I will show you how to create a "red-dotted" border table. This type of table is quite popular and being used widely by many marketers, simply because it can capture the attention of prospects much more than traditional tables with normal colour scheme.

### **Save Your Time & Money With These Videos**

Now think about it. If you're not watching these videos, **it may take you many months** before you can finally create your first mini-site. (Of course, depending on your present level of skills and knowledge)

You may have tried reading books and manuals on website creation but **they can only tell you how to do it on writing**. You've still got to **figure out how to do what you've been told!** 

Why spend the next weeks and months trying to figure out all of the steps it takes to get your mini-site created and set up -- when you can watch someone show you **exactly how to take action** and **get it up** and **running today**?

With these videos, you'll be able to watch them directly from the computer screen itself!

### I'll Top Up Your Fool-Proof Passport To Success With My Unconditional 100% Iron Clad Money-Back Guarantee!

Also, if at any time whatsoever within the next 60 days, you feel **for any reason** that this product fails to live up to its promises, simply let me know and I'll <u>immediately</u> give you a **100% refund** of your purchase price, no questions asked.

- Yes (Your Name)! I want to be able to watch the video tutorials so that I can start saving months of time and avoiding costly mistakes. Please give me <u>immediate online access</u> to <u>Mini-Site</u> Made Easy With Dreamweaver™:
- I understand that this offer has a **60-day ironclad money-back guarantee**. I have 60 days to review <u>Mini-Site Made Easy With</u>

  <u>Dreamweaver™</u> and if it does not deliver what it promised, I can return it for a prompt and courteous refund. I also understand that my credit card will be charged \$27.
- I aknowledge that by clicking on the download link below, I have read and agree to the <u>terms</u> and <u>conditions</u> below.

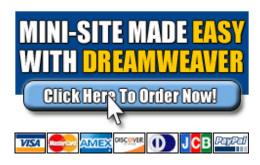

#### Delivery

The product will be delivered to you digitally via instant online access to a secure area of this website once your payment has been authorized. You will download an **ebook (exe.) format**. Therefore it will only work on PCs. **Sorry Mac users CANNOT use this product**.

#### Format Of Dreamweaver™ Videos

The videos will be provided to you in streaming Flash format. You can either watch them online (with an Internet connection) or download them to your computer.

#### **Dreamweaver Version**

The mini-site in these video tutorials has been created using Dreamweaver™ Version 4.

## Sincerely, (Your Name)

- **P.S:** Just think! You'll never again suffer through the pain and hassle of trying to build up your own mini-site yourself. Now, you can get everything all shown for you, practically handed to you on a silver platter. You simply <u>watch the videos</u> at the comfort of your home and put them to practice.
- **P.P.S**: Remember that you've got nothing to lose with my **60-day ironclad money-back guarantee**. You have 60 days to review Mini-Site Made Easy With Dreamweaver™ and if it does not deliver what it promised, you can return it for a prompt and courteous refund.

The statements and examples on this website are not intended to represent or guarantee that everyone will achieve the same results. Each individual's success will be determined by his or her desire, dedication, marketing background, product, effort and motivation to work and follow the video

tutorials. There is no guarantee you will duplicate the results stated here. You recognize any business endeavor has inherent risk for loss of capital.

Your Company/Contact Details

All Rights Reserved. No part of this website may be copied or distributed in any means without the permission of the webmaster.

Dreamweaver™ is a registered trademark of Marcomedia. This product is not affiliated with Macromedia in any way, nor does Macromedia sponsor or approve any of our products. Macromedia expresses no opinion of any of the statements made by us in the materials on this Web page.

Copyright @ Mini-Site Made Basy with Dreamweaver

Graphics By Amazing-eCovers.com